# **Reset User Passwords in the Test Environment**

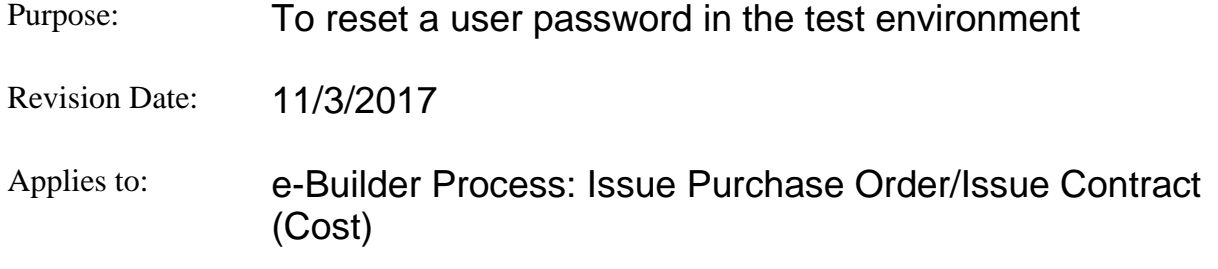

# **Who does it:**

A user with Admin permissions in the TEST environment.

## **When to do it:**

Usually done at the request of a user. May be needed after a periodic TEST refresh.

#### **What to do:**

- 1. Log in to mitdte.e-builder.net with admin username and password.
- 2. Click the **Setup** tab.
- 3. Click **Users** under Administration Tools (left side of screen)
- 4. Click **Manage Users** under Users.
- 5. Locate the user who requires a password reset.
- 6. Click the **Edit** link for the user.
- 7. On the Edit User page make sure that **Require Single Sign On** is *unchecked*.
- 8. Check the **Access Expires** field to ensure it is *blank*.
- 9. Save the User Record. (depending on performance this step may take a minute or so to complete in e-Builder)
- 10.Click the **Cancel** button on the **User Details** page.
- 11.Click the Checkbox for the user.

**Note:** if this document is printed for reference purposes or is removed from one of the authorized binders it is not valid. Please refer to valid documentation to ensure use of most current procedures.

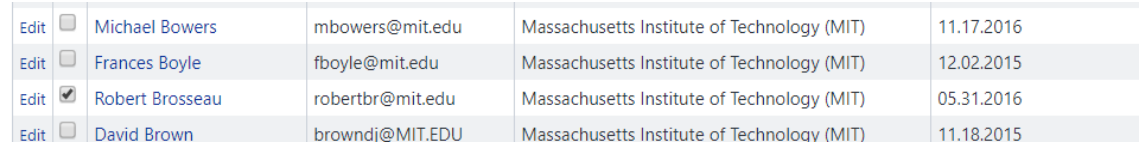

# 12.Click the **Email User** button.

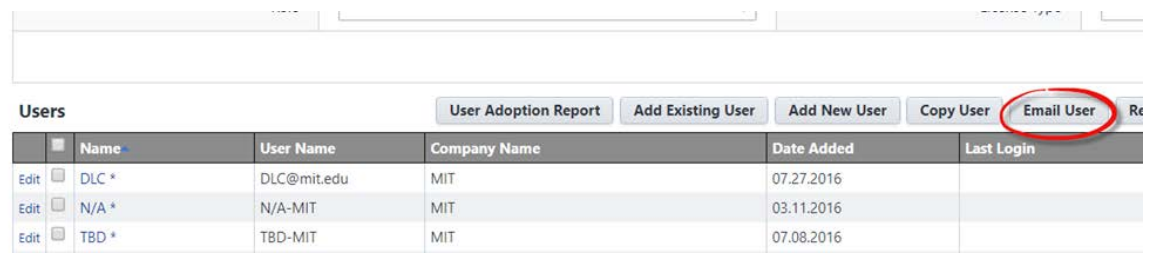

13.Fill out the message window as below. Check the **Notify user that he/she has been added** and the **Include Login Info boxes**. Click the **Send** button.

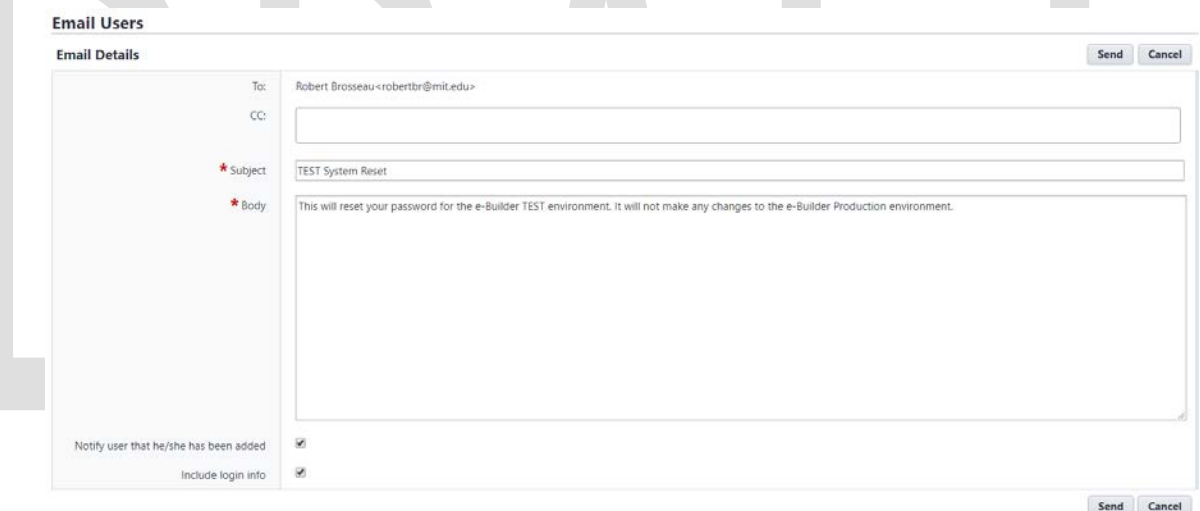

14.The user is sent the following from e-Builder to their Outlook (or other) inbox. This message can take several minutes to arrive in the user's inbox.

Note: If the message does not arrive check the Junk and if present, the Clutter, folders for your email client.

15.The user resetting their password clicks on the Forgot Your Password link in the email message.

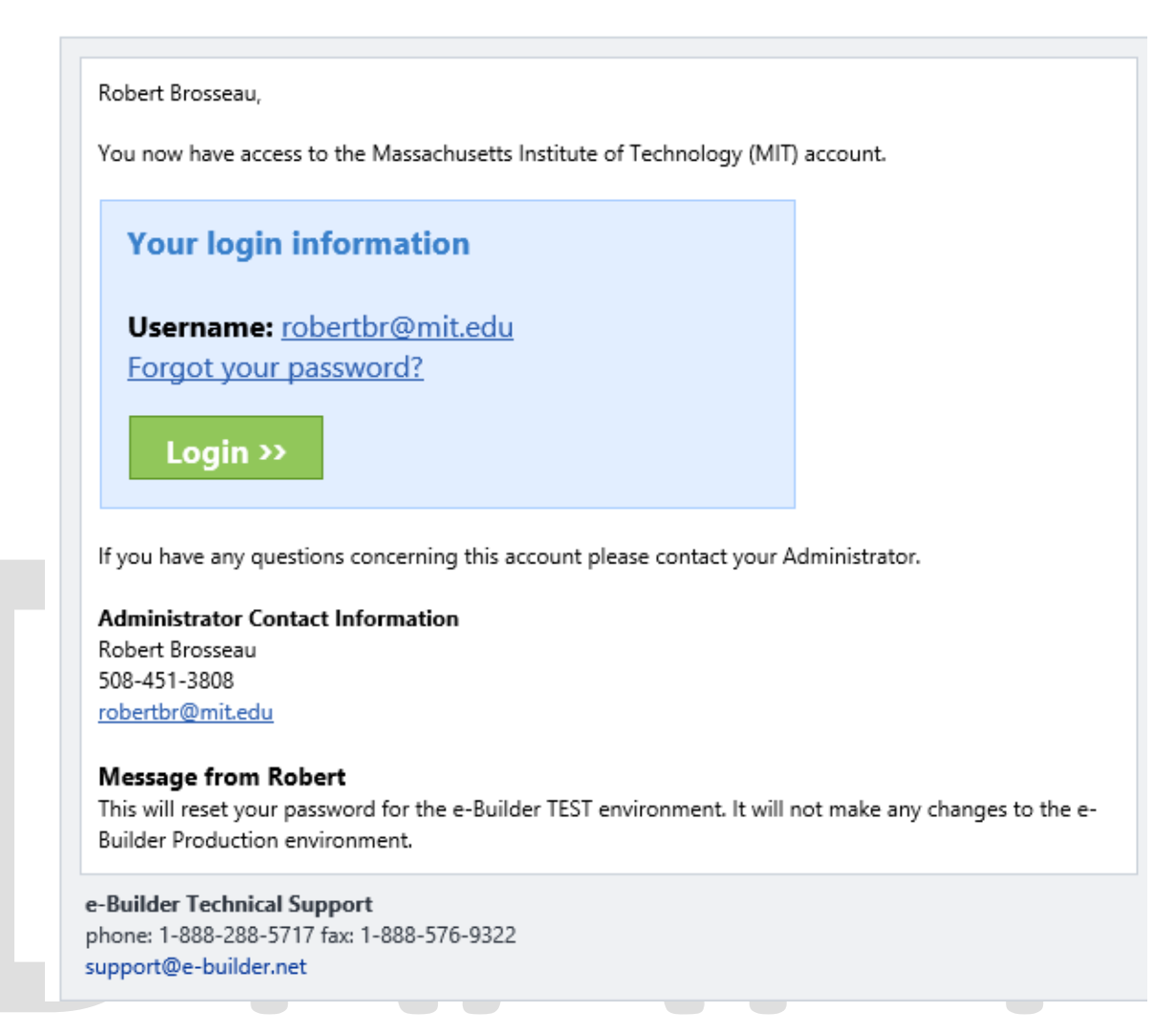

16.The following window appears to generate a generic password. The user enters their email address. A subsequent window appears into which the user will have to answer a security question that they setup when they first registered for the e-Builder system.

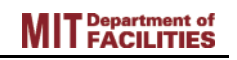

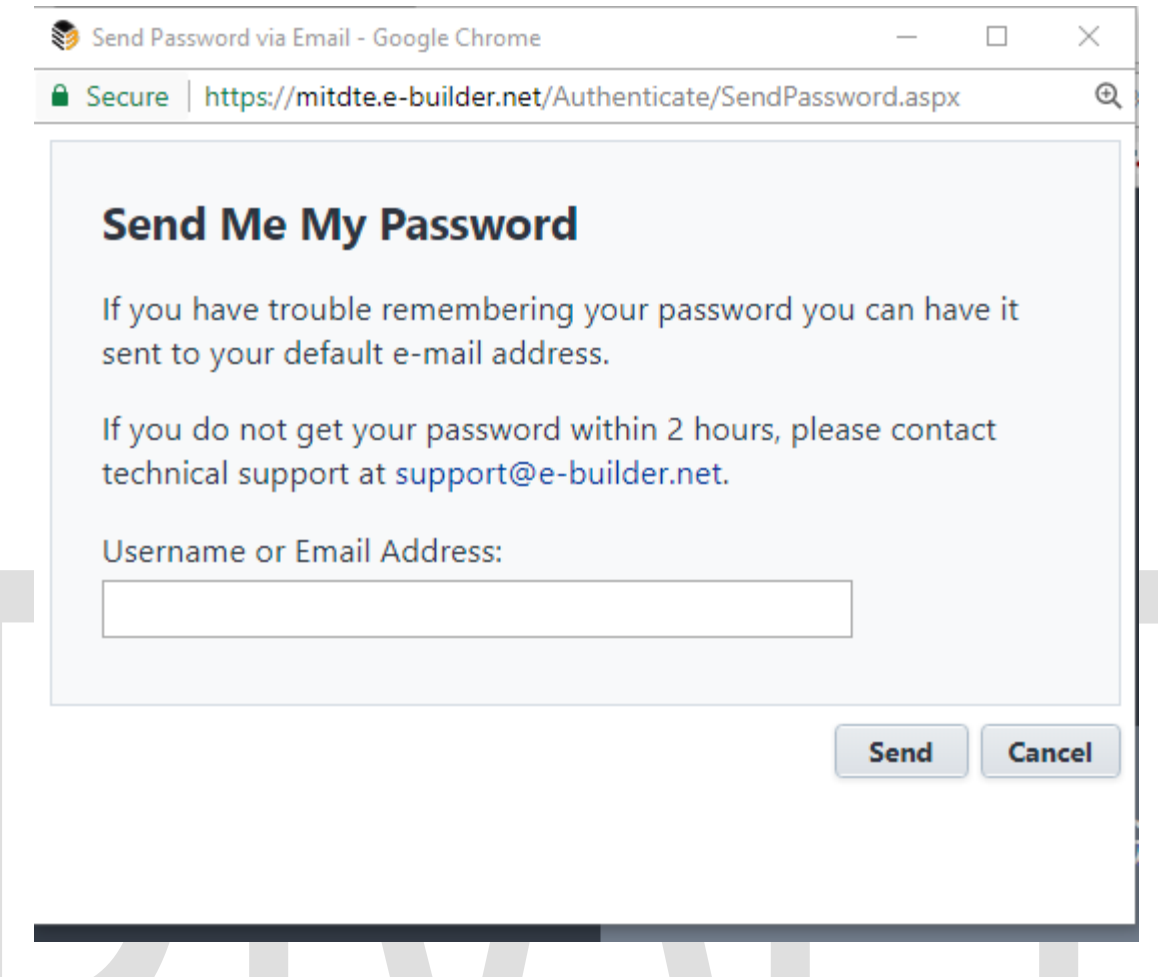

17.The user receives an email with a temporary password.

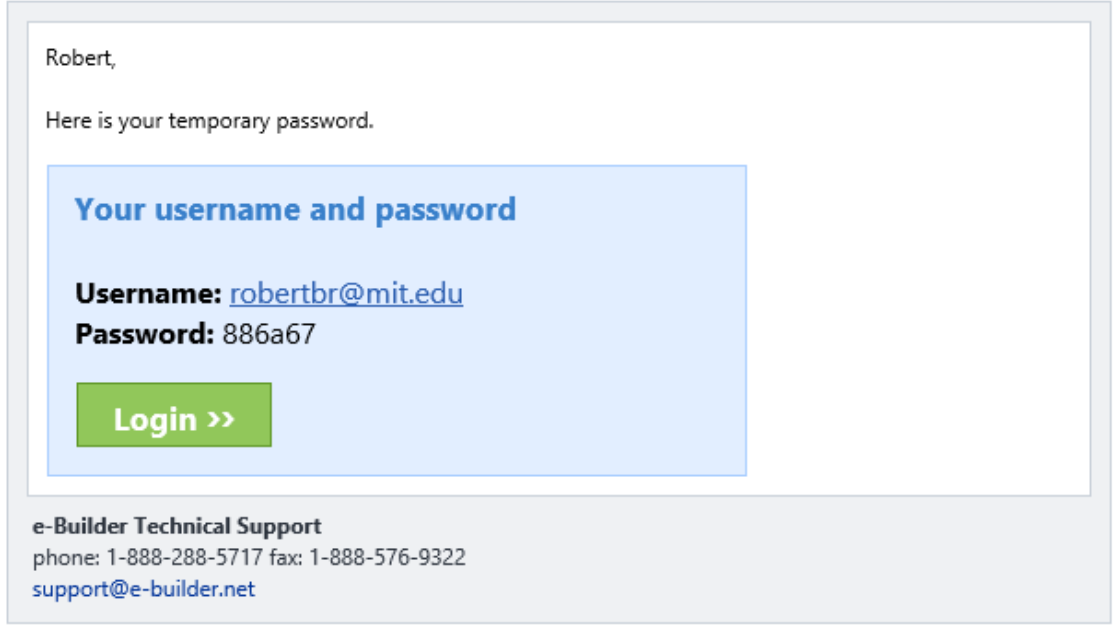

- 18.The user enters the temporary password to log in to mitdte.e-builder.net.
- 19.The system will force the user to reset their password and to verify security questions before allowing login.

## **Notes:**

This SOP will only work for the TEST environment because it does not require single sign-on.

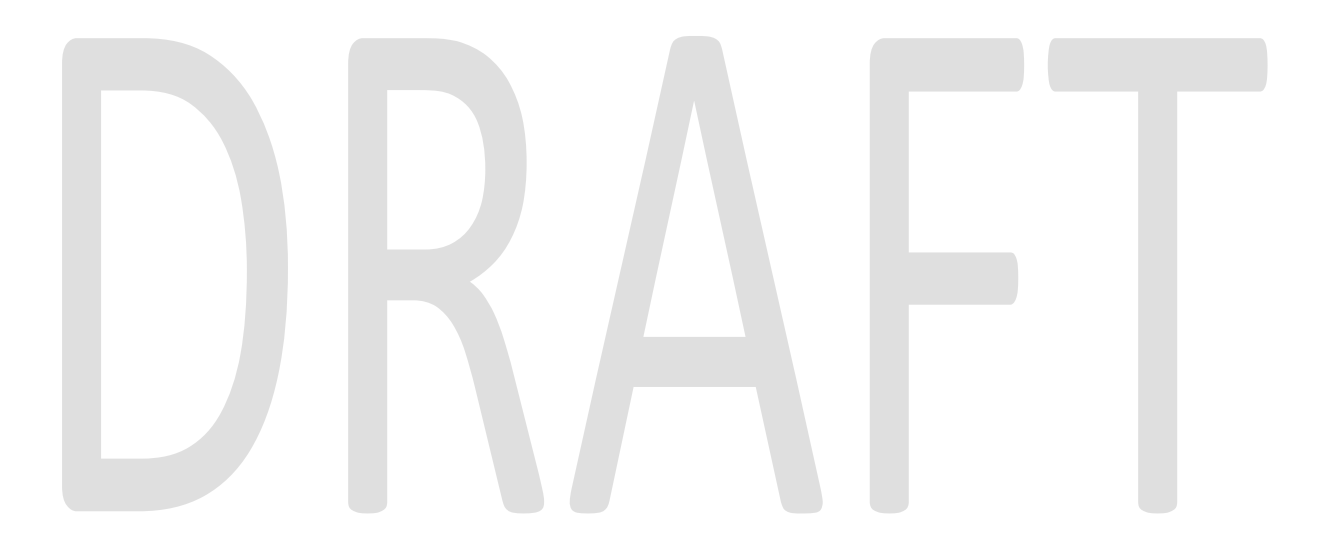